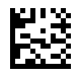

#### Recomandat de

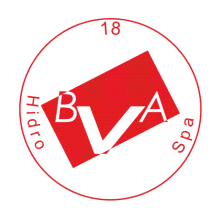

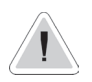

Acest manual conține informații de siguranță care, dacă sunt ignorate, pot pune viața în pericol sau pot provoca răniri grave. Acestea sunt indicate de această pictogramă.

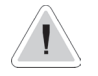

Păstrați instrumentul protejat de soare și apă. Evitați stropirile de apă.

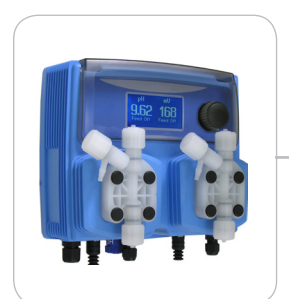

## INSTRUCȚIUNI DE UTILIZARE PENTRU WDPHRH / EV / PER / S

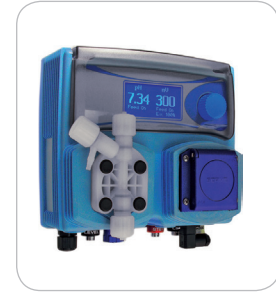

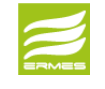

DESCĂRCARE SOFTWARE DE COMUNICARE ERMES **www.ermes-server.com**

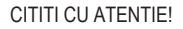

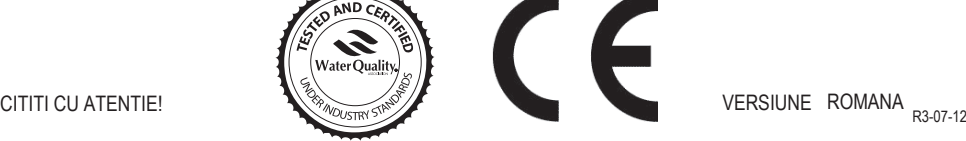

 $C<sub>f</sub>$ NORME CE REGULI CE (CE STANDARD) NORME DE LA CE Directiva Basso **2006/95/CE** ⎬ Voltaggio Low Voltage Directive Directiva de joasă tensiune Directivă EMC Compatibilitate Electromagnetica EMC directivă de compatibilitate electromagnetică EMC

directivă de compatibilitate electromagnetică

**2004/108/CE**  $\left\{\right.$ 

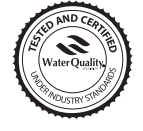

Acest produs este testat și certificat de "WQA" pentru a se conforma NSF / ANSI-50 și NSF / ANSI-61

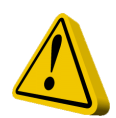

## GHIDURI GENERALE DE SIGURANȚĂ

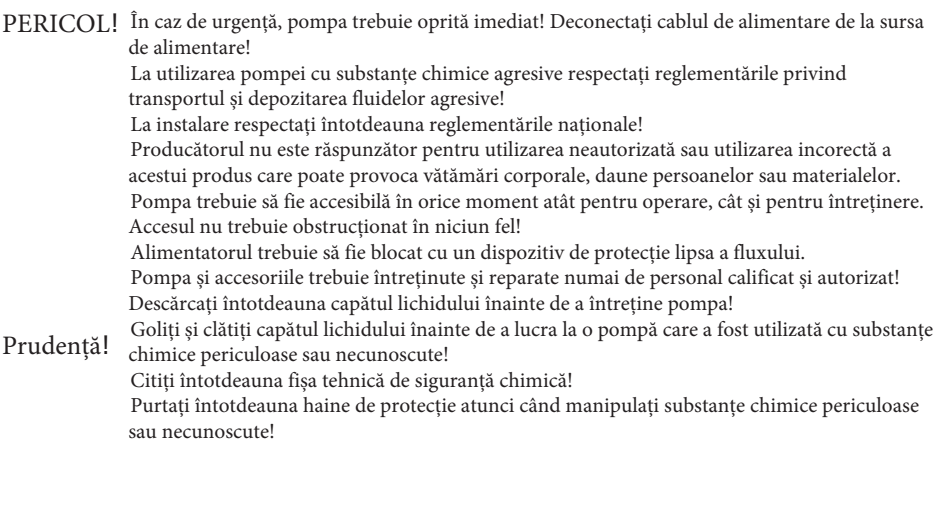

1. Introducere

WDPHRH este un controler de piscină All-in-One complet integrat. Ideal pentru proiecte de construcții noi, WDPHRH inovează capacitatea de montare pe panou într-un pachet mic de montare pe perete.

2 Pompe pentru ajustarea ORP și a pH-ului în PVDF, factorul de formă mic economisește spațiu, timp de instalare și cheltuieli de expediere.

Se introduce intrarea pentru un comutator de flux. Pompele integrate pot livra până la 20 bari și 16 l / h (capăt lichid cu aerisire opțională), seturi de tuburi cu întreținere ridicată și ansambluri de role. Domeniile de lucru sunt:

> pH : de la 0 to 14pH ORP: de la 0 to 999 mV

Toate informațiile sunt furnizate cu ajutorul unui ecran LCD mare. Folosind o comandă revoluționară rotativa, instrumentul poate fi programat cu ușurință. WDPHRH este găzduit într-o cutie de plastic IP65 (model de pompă peristaltică IP 54).

2. Roata

Situat în partea dreaptă sus a WDPHRH există o roată care trebuie utilizată pentru a controla instrumentul. Roata poate fi rotită în ambele direcții pentru a derula peste meniuri și / sau apăsați pentru a confirma selecția / valoarea evidențiată.

NOTĂ: Odată efectuate modificările, apăsați "OK" pentru a salva și a ieși din submeniu. Apăsați "ESC" pentru a ieși fără a salva.

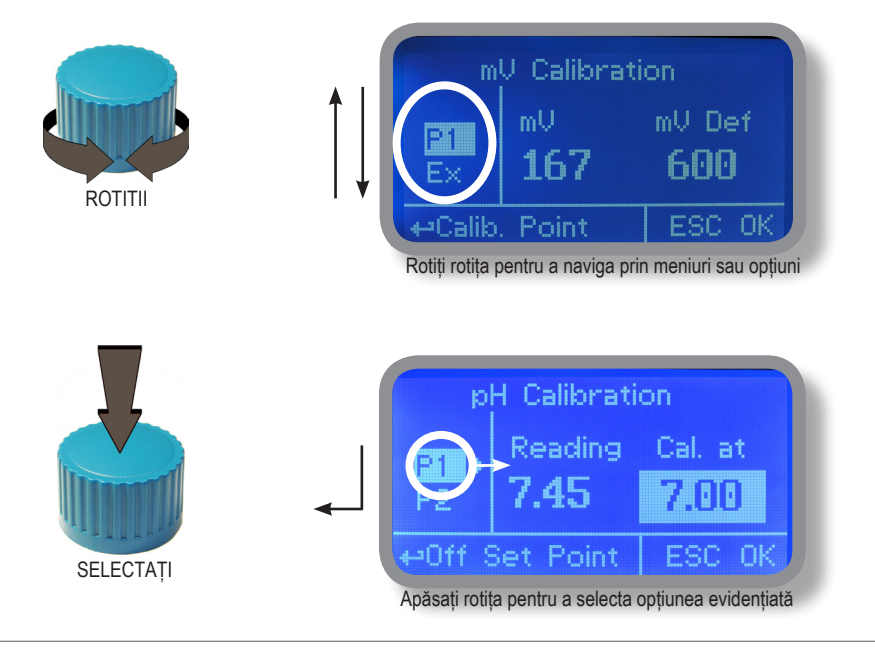

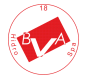

## 3. Conexiuni Mainboard

Deconectați instrumentul de la sursa de alimentare principală, apoi efectuați conexiuni la sonde și / sau ieșiri selectate urmând imaginea de mai sus.

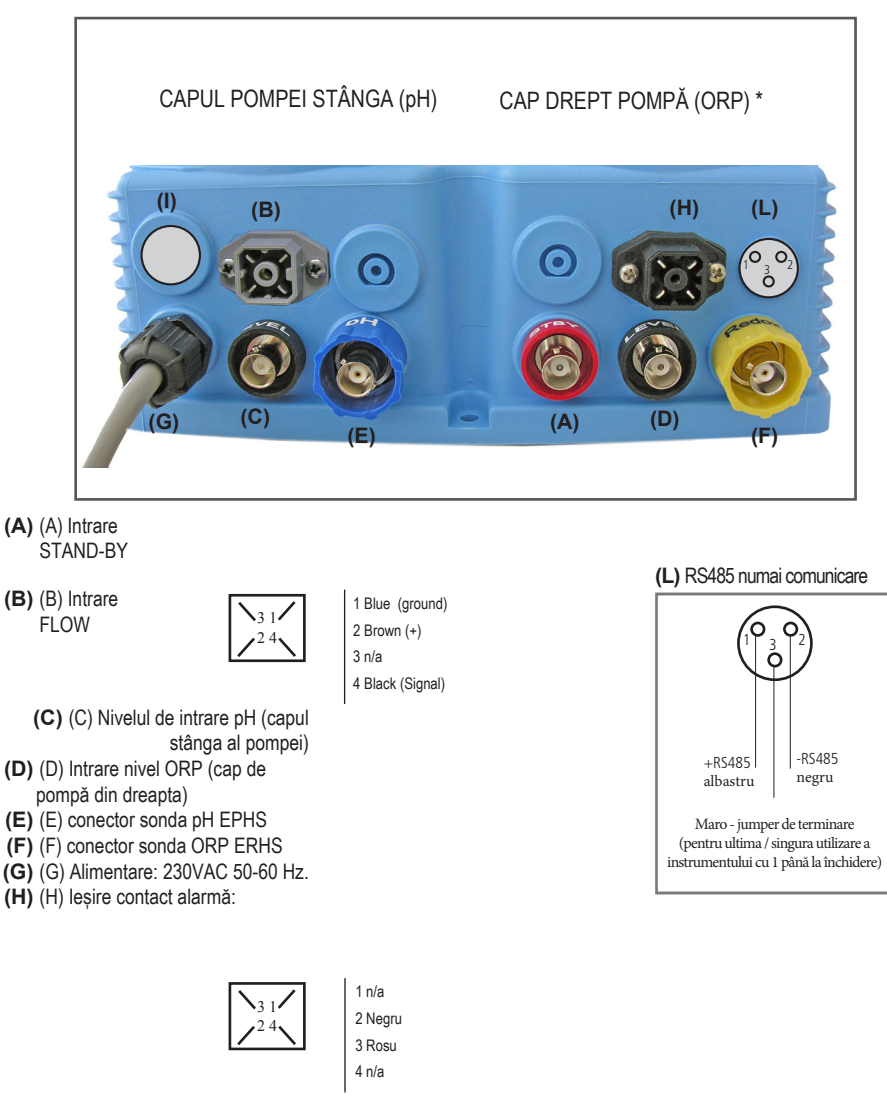

(I) Ieșire electrovalvă 230VAC 50-60 Hz (numai versiunea WDPHRH

EV) \* Ieșire 230VAC numai pentru modelul WDPHRHS

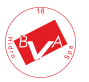

Avertisment: Conexiunile trebuie efectuate numai de personal calificat și instruit.

#### 3.1 Conexiuni hidraulice, furtunuri

Deconectați instrumentul de la sursa de alimentare principală, apoi efectuați conexiuni la sonde și / sau ieșiri selectate urmând imaginea de mai sus. Conexiunile hidraulice sunt:

Furtun de aspirație cu sondă de nivel și filtru

Furtun de livrare cu supapă de injecție

Furtun de refulare , Furtun de aspirație.

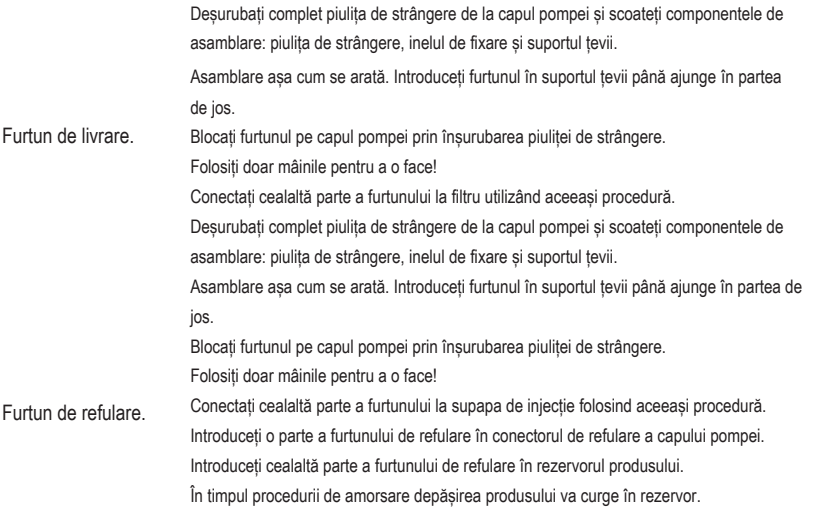

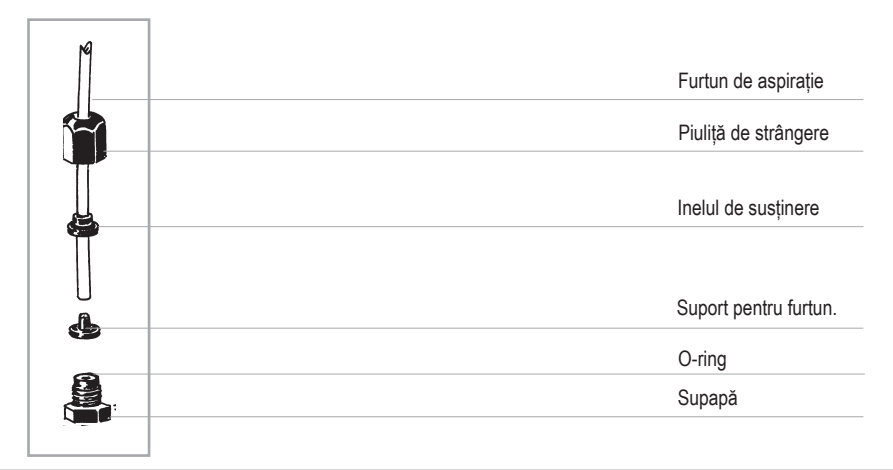

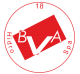

#### 3.2 Conexiuni hidraulice, sonde de nivel

Asamblarea sorbului cu filtru si sonda de nivel. Sonda de nivel trebuie montată pe sorb folosind kitul furnizat. Sorbul este făcută pentru a fi instalat pe fundul rezervorului, fără probleme de amorsare a sedimentelor.

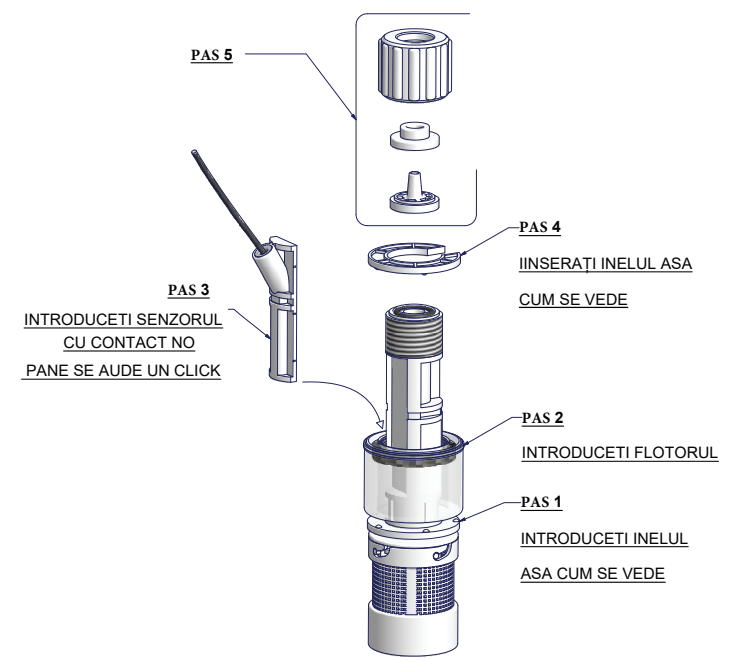

Conectați BNC de la sonda de nivel la intrările de nivel WDPHRH (conectorii "B" și

"E"). Puneți sonda de nivel asamblată cu SORBUL în fundul rezervorului.

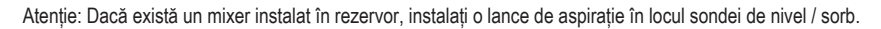

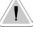

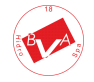

#### 3.3 Conexiuni hidraulice, capete pompe

Supapa de injecție.

Supapa de injecție trebuie instalată pe instalație de la intrarea apei in bazin. Supapa de injecție se va deschide la o presiune mai mare de 0,3bar.

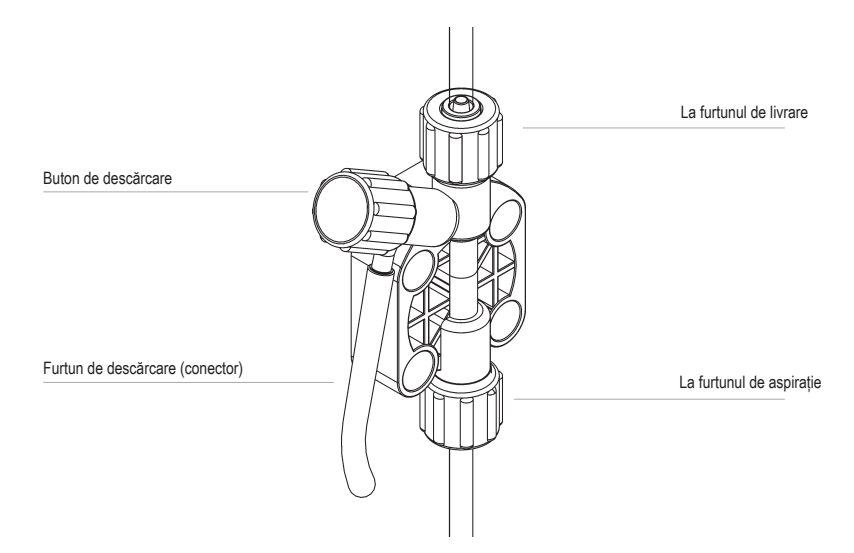

Dispozitivul trebuie sa fie echipat cu senzor de flux pentru a opri automat pompele atunci când nu există flux de apa!

Se vor lua măsuri adecvate pentru a preveni conexiunea încrucisată a substantelor chimice! Alimentarea cu substanțe chimice trebuie oprită în timpul ciclurilor de spălare inversă și a perioadelor de nedescluzare deoarece aceste condiții pot introduce potențialul de supradozaj chimic. În caz contrar, poate rezulta concentrații chimice ridicate și introducerea de gaze periculoase în piscină sau spa.

#### 3.4 WDPHRH PER Versiune (Flux: 2,2 l / h)

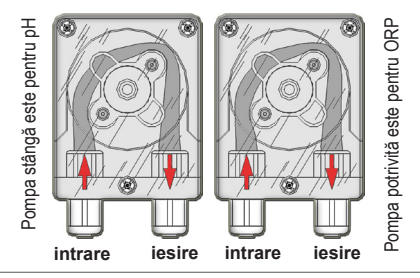

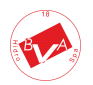

# 4. Ecranul principal

În modul normal de funcționare, WDPHRH afișează următorul ecran principal:

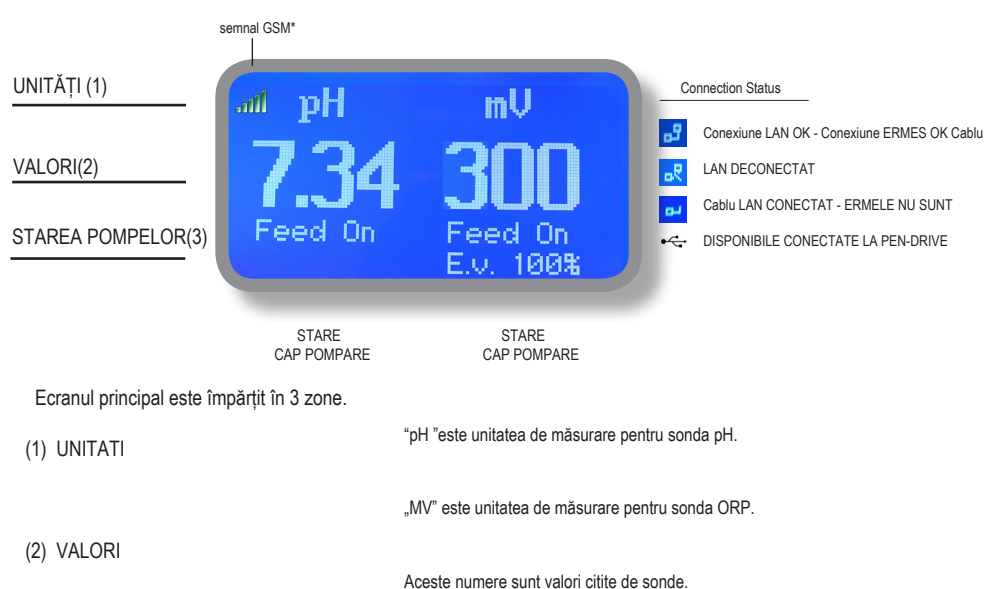

- (3) STAREA POMPILOR Aceste câmpuri sunt legate de starea curentă a pompelor și de activitatea instrumentului.
- (4) E. V. Stare (model WDPHRH EV)

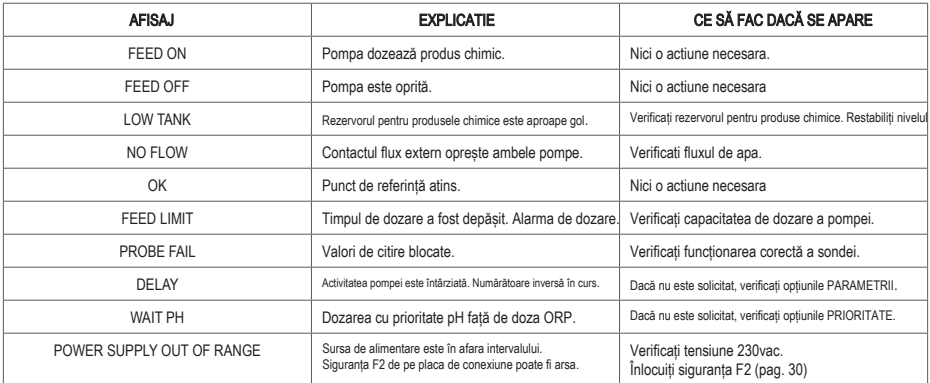

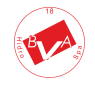

#### 5. Verificare rapidă a stării

Din ecranul principal rotiți roata pentru a revizui parametrii principali ai instrumentului și condițiile de stare curente.

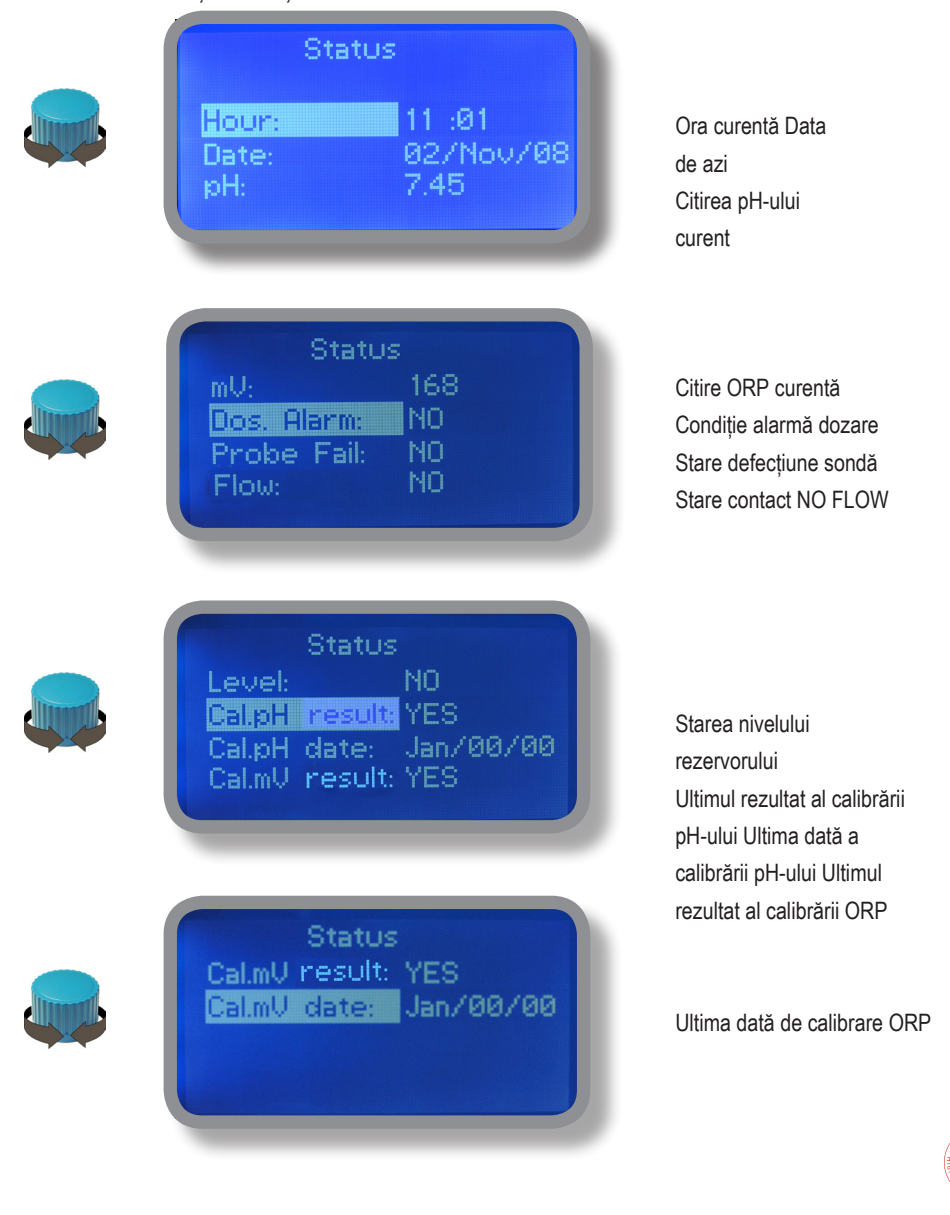

### 6. Parola

Pentru a acorda acces la "Meniul principal" apăsați rotița din ecranul principal și introduceți codul de acces.

Dacă este prima dată aici, atunci codul de acces este 0000 (presetare din fabrică). Apăsați rotita de 5 ori pentru a intra în "Meniul principal". În caz contrar, apăsați roata o dată și introduceți codul de acces. Numerele pot fi selectate rotind roata.

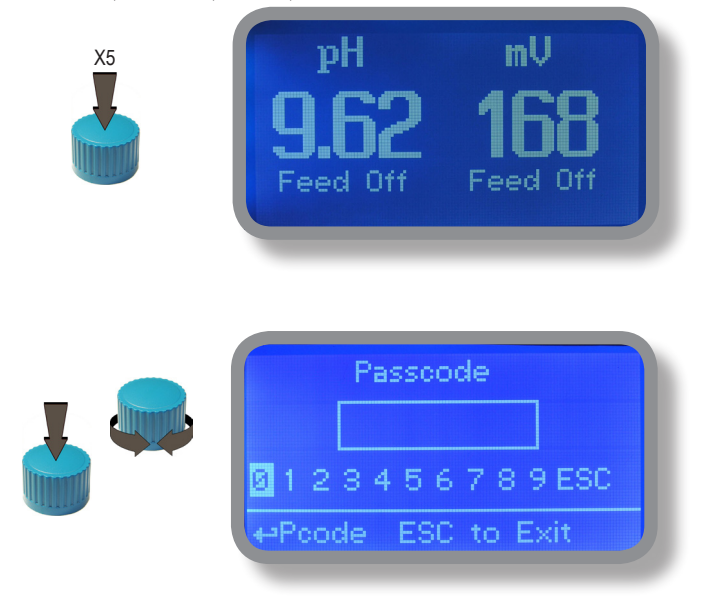

Pentru a seta o nouă parolă, alegeți "PARAMETRI" din "Meniul principal", mutați pe "Cod nou " sau faceți clic pe roată și introduceți un cod cu patru numere. Sau faceți clic pe "EXIT" și alegeți "DA" pentru a salva cererea. Noua parolă este acum gata.

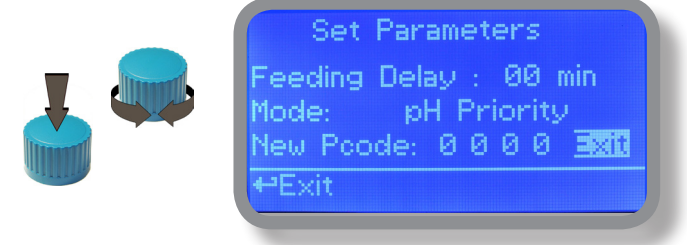

Cod de acces pierdut?

Vă rugăm să nu uitați parola (dacă a fost modificată). În cazul nefericit, vă rugăm să apelați distribuitorul local pentru procedura de deblocare. Nu există nicio modalitate de a recupera codul de acces pierdut.

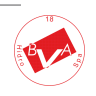

## 7. Lista "Meniu principal"

Pentru a acorda acces la "Meniul principal" introduceți parola (așa cum este descris în capitolul anterior). Odată ajuns în "Meniul principal", rotiți rotița pentru a parcurge toate opțiunile disponibile.

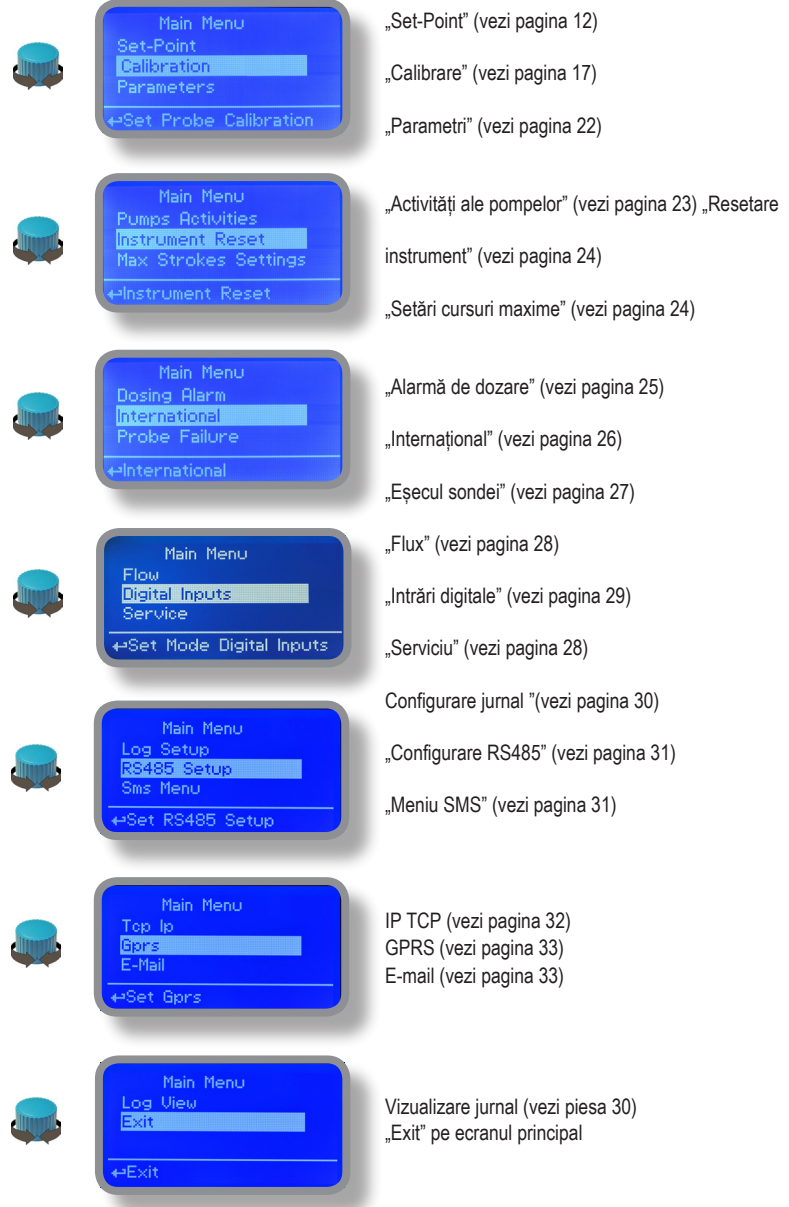

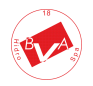

### 8. "Set-Point", pH (pornit / oprit)

Valorile de citire a pH-ului pot fi setate pentru a funcționa pompa de pH folosind 2 puncte de setare în modul Pornit / Oprit sau Proporțional (%).

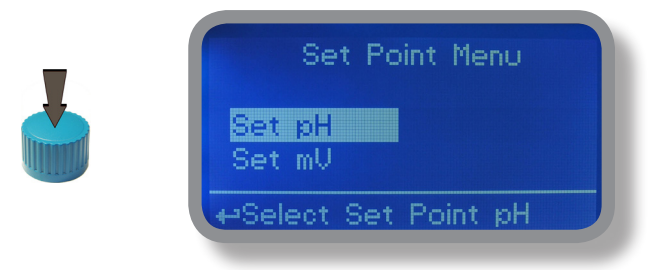

Modul Pornit / Oprit setați instrumentul să funcționeze folosind două valori setate care activează sau dezactivează pompa pH. Pentru a utiliza acest mod, mutați cursorul pe "Mod de lucru". Apăsați roata și selectați-o.

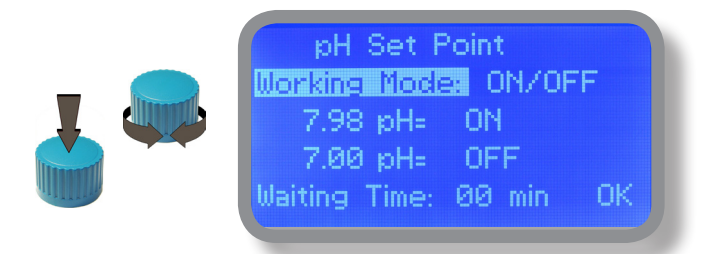

Mod ON / OFF în timpul dozării ALKALI Setați valoarea pH-ului la 7,00 OFF și 6,90 ON.

Instrumentul va lăsa pompa de pH activă până când valoarea citirii va crește până la 7,00pH. La 7.00pH, pompa pH va fi dezactivată până când valoarea citirii va scădea sub 6.90pH.

Timp de așteptare: pentru a lăsa pompa să funcționeze la impulsuri pe minute adăugați unul sau mai multe minute (1 impuls la fiecare xx minute). În caz contrar, pompa (00 minute) va funcționa la setările cursei setate (vezi pagina 22).

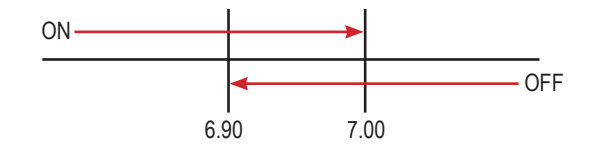

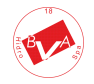

## 8. "Set-Point ", pH (pornit / oprit)

Mod ON / OFF în timpul dozării ACID

Setați valoarea pH-ului la 7,00 OFF și 7,10 ON.

Instrumentul va lăsa pompa pH activă până când valoarea de citire va scădea până la 7,00pH

La 7.00pH, pompa pH va fi dezactivată până când valoarea citirii va crește până la 7.10pH.

Timp de așteptare: pentru a lăsa pompa să funcționeze la impulsuri pe minute adăugați unul sau mai multe minute (1 impuls la fiecare xx minute). În caz contrar, pompa (00 minute) va funcționa la setările cursei setate (vezi pagina 22).

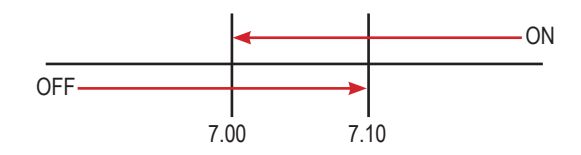

Pentru a încheia procedura, mutați cursorul pe "OK" și apăsați rotița pentru a trece la ecranul de solicitare "Salvare". Mutați roata pe "DA" pentru a salva sau "NU" pentru a arunca modificările.

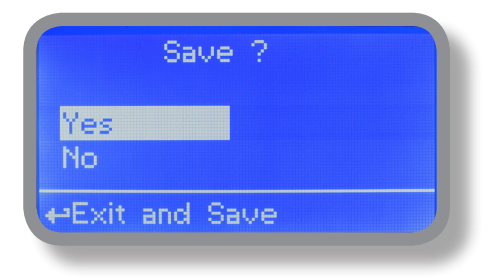

#### Stii ?

În chimie, un alcalin este o sare ionică de bază a unui element de metal alcalin sau metal alcalin pământesc. Alcalii sunt cel mai bine cunoscuți pentru că sunt baze (compuși cu pH mai mare de 7) care se dizolvă în apă. Adjectivul alcalin este utilizat în mod obișnuit în engleză ca sinonim pentru bază, în special pentru baze solubile. Această utilizare largă a termenului este probabil să se fi produs deoarece alcalii au fost primele baze cunoscute pentru a respecta definiția Arrhenius a unei baze și sunt încă printre bazele mai comune. Întrucât teoria acid-bază Brønsted-Lowry, termenul alcalin în chimie este în mod normal limitat la acele săruri care contin elemente metalice alcaline și alcalinopământoase.

Un acid (adesea reprezentat prin formula generică HA [H + A−]) este considerat în mod tradițional orice compus chimic care, atunci când este dizolvat în apă, dă o soluție cu o activitate de ion hidrogen mai mare decât în apa pură, adică un pH mai mic de 7,0 . Aceasta se apropie de definiția modernă a lui Johannes Nicolaus Brønsted și Martin Lowry, care au definit în mod independent un acid ca un compus care donează un ion hidrogen (H +) unui alt compus (numit bază). Exemple obișnuite în acidul acetic ORPude (în otet) și acidul sulfuric (utilizat în bateriile auto). Sistemele acide / bazici sunt diferite de reacțiile redox prin aceea că nu există nicio modificare a stării de oxidare.

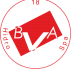

### 8.1 "Set-Point", pH (proportional)

Valorile de citire a pH-ului pot fi setate pentru a funcționa pompa de pH folosind 2 puncte de setare în modul Pornit / Oprit sau Proporțional (%).

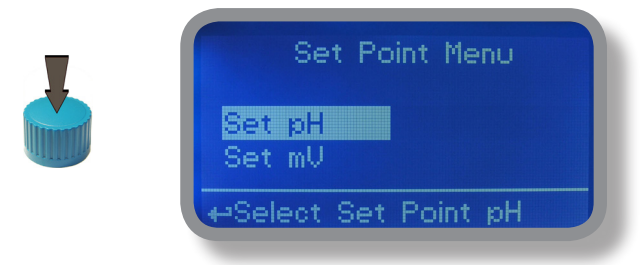

Modul proporțional setați instrumentul să funcționeze folosind un procent calculat între două valori setate care activează sau dezactivează pompa pH. Pentru a utiliza acest mod, mutați cursorul pe "Mod de lucru". Apăsați roata și selectați-o.

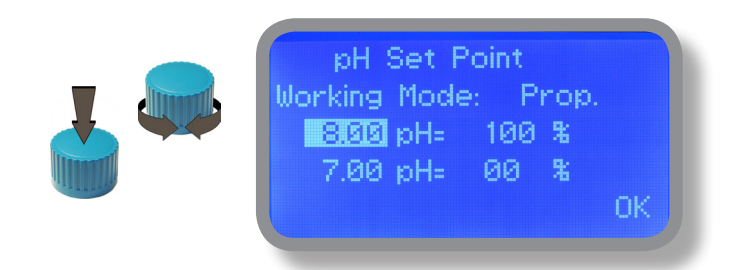

#### Mod PROPORȚIONAL între 7pH (0%) și 8pH (100%). [SetarePulsatii 180]

În acest mod, pompa pH va fi "ACTIVATĂ" pentru valori mai mari de 8pH cu o capacitate maximă de pulsatii setate (de exemplu: 180) și va fi "OPRIT" pentru valori mai mici de 7pH. Pentru valori de 7,5pH, pompa va fi "PORNITĂ" cu o capacitate de 90 de pulsatii Calculul se bazează pe setarea de 180 de pulsatii (vezi pagina 22). Pentru a încheia procedura, mutați cursorul pe "OK" și apăsați rotița pentru a trece la ecranul de solicitare "Salvare". Mutați roata pe "DA" pentru a salva sau "NU" pentru a renunta la modificări.

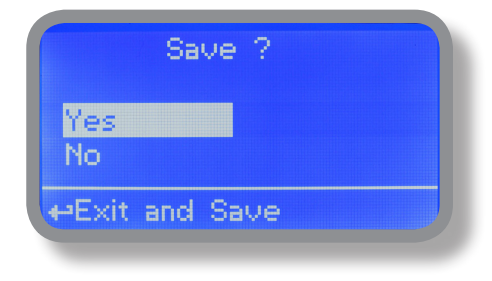

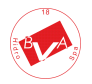

## 8.2 "Set-Point ", ORP (pornit / oprit) \*

Valorile de citire ORP pot fi setate pentru a opera pompa ORP folosind 2 puncte de setare în modul Pornit / Oprit sau Proporțional (%).

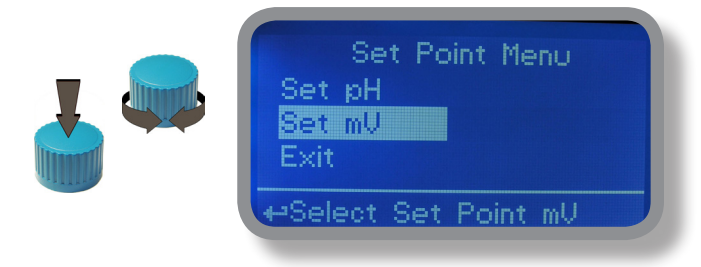

Modul Pornit / Oprit setați instrumentul să funcționeze folosind două valori setate care activează sau dezactivează pompa ORP. Pentru a utiliza acest mod, mutați cursorul pe "Mod de lucru". Apăsați roata și selectați-o.

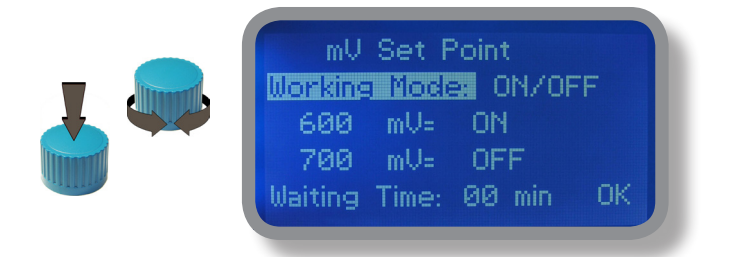

Modul PORNIT / OPRIT

Setați valoarea ORP la 600mV ON și 700mV OFF. Diferența dintre cele două valori ORP se numește HISTEREZĂ. Instrumentul va activa pompa ORP atunci când valoarea de citire va scădea la 600mV

La 600mV, pompa ORP va fi activată până când valoarea citirii va crește la 700mV.

#### Timp de așteptare: pentru a lăsa pompa să funcționeze la impulsuri pe minute adăugați unul sau mai multe minute (1 impuls la fiecare xx minute). În caz contrar, pompa (00 minute) va funcționa la setările cursei setate (vezi pagina 22).

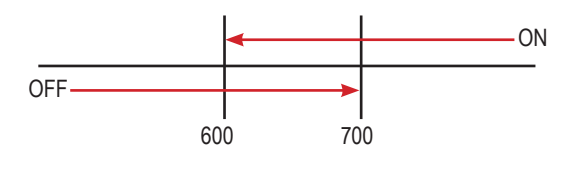

\*Iesire 230VAC numai pentru modelul WDPHRHS

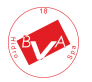

### 8.3 "Set-Point ", ORP (proporțional) \*

Valorile de citire ORP pot fi setate pentru a funcționa pompa pH folosind 2 set-point în modul On / Off sau proporțional (%).

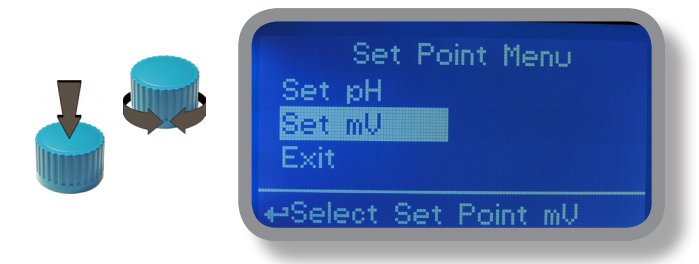

Mod proporțional setați instrumentul să funcționeze folosind un procent calculat între două valori setate care activează sau dezactivează pompa ORP. Pentru a utiliza acest mod, mutați cursorul pe "Mod de lucru". Apăsați roata și selectați-o.

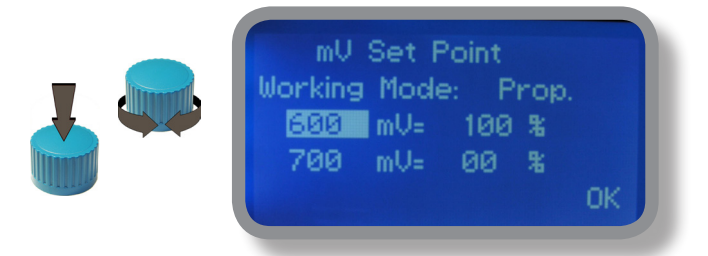

Mod PROPORȚIONAL între 700mV (0%) și 600mV (100%). [Setarea cursei 180]

În acest mod, pompa ORP va fi "PORNITĂ" pentru valori mai mici de 600mV cu capacitate maximă de curse setate (de exemplu: 180) și va fi .OPRIT" pentru valori mai mari de 1mg / l. Pentru valori de 650mV, pompa va fi .PORNITĂ" cu o capacitate de 90 de curse. Calculul se bazează pe setarea de 180 de curse (vezi pagina 22). Pentru a încheia procedura, mutați cursorul pe "OK" și apăsați rotița pentru a trece la ecranul de solicitare "Salvare". Mutați roata pe "DA" pentru a salva sau "NU" pentru a renunta la modificări.

Pentru a încheia procedura mutați cursorul pe "OK" și apăsați rotița pentru a trece la ecranul de solicitare "Salvare". Mutați roata pe "DA" pentru a salva sau "NU" pentru a renunta la modificări..

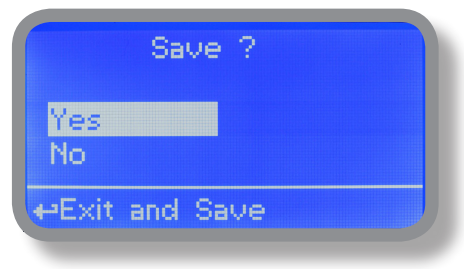

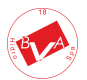

\*230VAC output for WDPHRHS model only

### 8.4 "Set-Point", EV (on/off) - mod. "WDPHRH EV"

Valorile de citire ORP pot fi setate pentru a opera ieșirea EV utilizând 2 puncte de setare în modul Pornit / Oprit sau Proporțional (%).

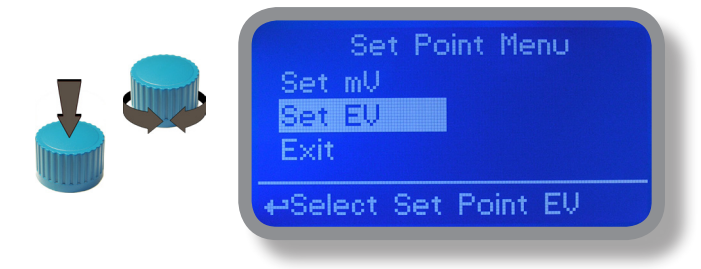

Modul On / Off setează instrumentul să funcționeze folosind două valori setate care activează sau dezactivează ieșirea EV. Pentru a utiliza acest mod, mutați cursorul pe "Mod de lucru". Apăsați roata și selectați-o.

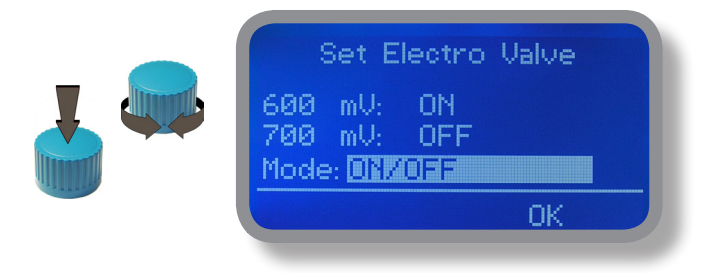

Modul PORNIT / OPRIT

Setați valoarea ORP la 600mV ON și 700mV OFF. Diferența dintre cele două valori ORP se numește HISTEREZĂ. Instrumentul va activa ieșirea EV când valoarea citirii va scădea la 600mV La 600mV, ieșirea EV va fi activată până când valoarea citirii va crește la 700mV.

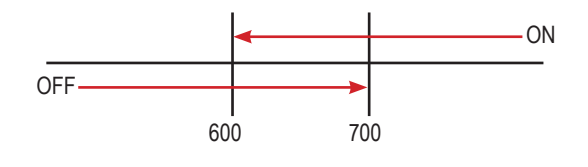

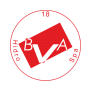

### 8.5 "Set-Point", EV (proportional) - mod. "WDPHRH EV"

Valorile de citire ORP pot fi setate pentru a funcționa pompa pH folosind 2 set-point în modul On / Off sau proporțional (%).

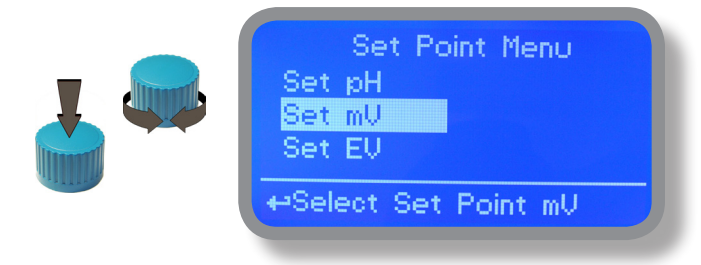

Mod proporțional setați instrumentul să funcționeze folosind un procent calculat între două valori setate care activează sau dezactivează ieșirea EV. Pentru a utiliza acest mod, mutați cursorul pe "Mod de lucru". Apăsați roata și selectați-o.

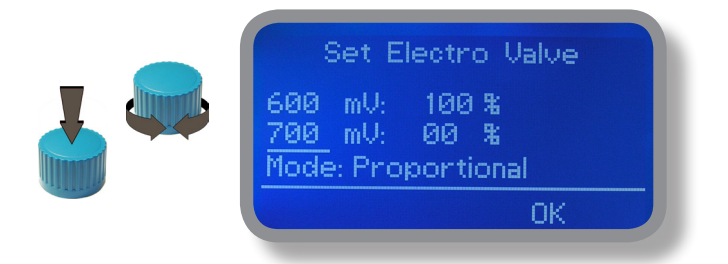

#### MOD PROPORȚIONAL între 700mV (0%) și 600mV (100%) pe baza a 100 de secunde.

Ieșirea EV va fi activată pentru valori mai mici de 600mV și oprită pentru mai mult de 700mV cu activitate bazată pe 100 de secunde de timp: de exemplu pentru valoarea de 650mV ieșirea EV va fi activată timp de 50 de secunde și oprită timp de 50 de secunde.

Pentru a încheia procedura mutați cursorul pe "OK" și apăsați rotița pentru a trece la ecranul de solicitare "Salvare". Mutați roata pe "DA" pentru a salva sau "NU" pentru a renunta la modificari.

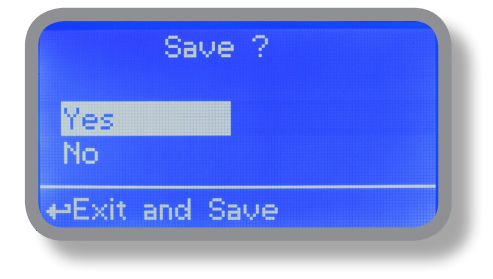

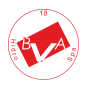

### 9. "Calibrarea sondei ", pH

Procedura de calibrare a pH-ului implică două puncte de calibrare și necesită două soluții tampon. Soluțiile tampon implicite sunt pH 4,00 și pH 7,00. Valoarea citirii pH-ului poate fi, de asemenea, compensată cu temperatura de 30 ° C din meniul "compensare pH". Din "Calibrare meniu" alegeti "sondă pH".

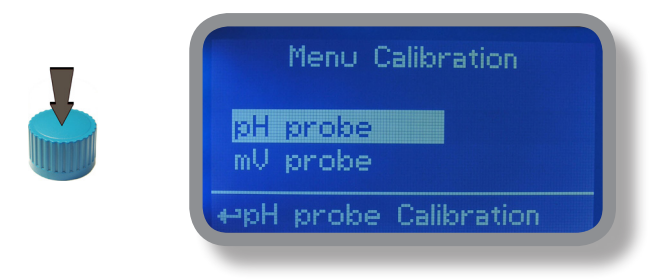

#### În exemplul următor instrumentul va calibra pH-ul folosind valorile implicite ale soluțiilor tampon.

Notă: această procedură presupune că instrumentul este configurat corect și că este conectată o sondă de pH funcțională. În caz contrar, pot apărea rezultate eronate.

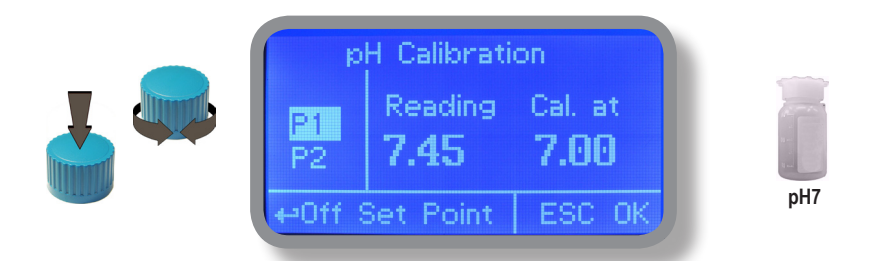

#### Calib Punctul 1.

Odată ajuns în meniul .Calibrare pH", deplasați rotita pe ..P1", apoi apăsați rotita pentru a intra în submeniul de calibrare a primului punct. Pregătiți soluția tampon de 7.00pH și treceți senzorul sondei pe ea. Așteptați până când valoarea de citire este stabilă și în funcție de valoarea soluției tampon mutați rotița până când este aceeași pe afișaj (câmpul "Cal. La"). Valoarea implicită este 7.00pH. Pentru a încheia procedura, mutați cursorul pe "OK" și apăsați rotița pentru a trece la pasul următor.

Notă: valoarea soluției tampon se poate modifica dacă temperatura mediului este diferită de 20 ° C. Citiți eticheta soluției pentru mai multe informații. Conform acestei situații, "pH-ul implicit" trebuie schimbat.

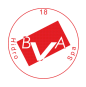

#### 9. "Calibrarea sondei ", pH

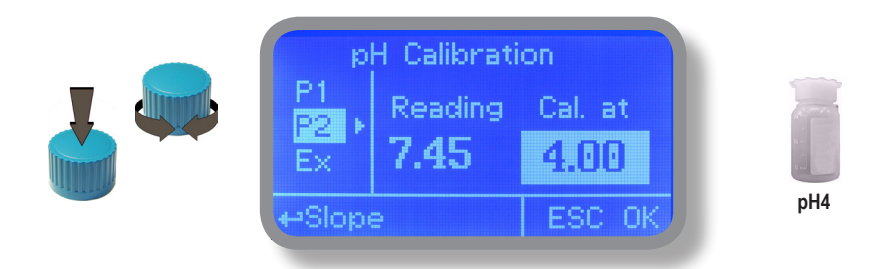

#### Calib al 2-lea punct.

Mutați roata pe "P2", apoi apăsați roata pentru a intra în submeniul de calibrare al doilea punct. Pregătiti soluția tampon de 4.00pH și încercați senzorul sondei pe ea. Așteptați până când valoarea de citire este stabilă și în funcție de valoarea soluției tampon mutați rotița până când este aceeași pe afișaj (câmpul "Cal. La"). Valoarea implicită este de 4.00pH.

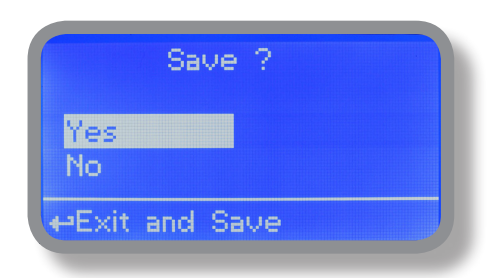

Pentru a încheia procedura, mutati cursorul pe "OK" și apăsați rotita pentru a trece la ecranul de solicitare "Salvare". Mutați roata pe "DA" pentru a salva sau "NU" pentru a arunca modificările.

#### Notă: valoarea soluției tampon se poate modifica dacă temperatura mediului este diferită de 20 ° C. Citiți eticheta soluției pentru mai multe informații. Conform acestei situații, "pH-ul implicit" trebuie schimbat.

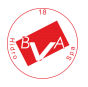

## 9.1 "Calibrarea sondei ", ORP

Procedura de calibrare ORP implică selectarea sondei cu calibrarea cu un punct (P1). Din "Calibrare meniu" alegeți "sonda ORP".

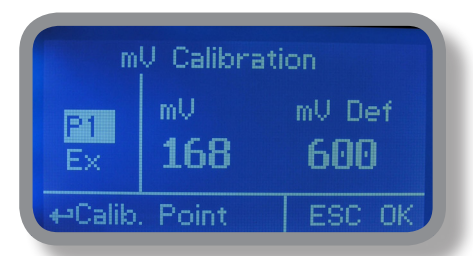

#### Notă: Această procedură presupune că instrumentul este configurat corect și că o sondă ORP funcțională este conectată și instalată pe sistem. Măsurarea trebuie efectuată folosind apa din plante. În caz contrar, pot apărea rezultate eronate.

Calibrarea poate fi efectuată în două moduri: primul prin alinierea cu o soluție tampon, al doilea prin citirea nivelului de clor resi-dual al bazinului cu DPD1, comparație cu graficul atașat instrumentului. Alegerea metodei este exclusiv la discreția utilizatorului. În ambele cazuri, pentru a stabili valoarea set-point, este necesară o verificare utilizând DPD1 sau alt sistem de analiză. Graficele anexate oferă o referință între valoarea mV citită de instrument și cantitatea de clor rezidual exprimată în mg / litru și sunt legate de valoarea pH-ului.

1) Măsurați temperatura soluției tampon și verificați dacă este aceeași tipărită pe eticheta soluției.

2) 2) Scoateți capacul de protecție din sondă și spălați vârful sondei în apă. Apoi uscați-l scuturând sonda în aer.

3) 3) La WDPHRH setați valoarea "mV Def" pentru a se potrivi cu valoarea soluției tampon, apoi puneți vârful sondei în soluția tampon și așteptați până când WDPHRH arată o valoare stabilă de citire (câmp mV).

4) 4) Mutați cursorul pe "OK" și apăsați roata pentru a confirma noua valoare de calibrare. Dacă procesul de calibrare eșuează, instrumentul va afișa "CALIBRARE ESUATĂ". Repetați procedura în caz contrar, mutați pe "ESC" și apăsați roata.

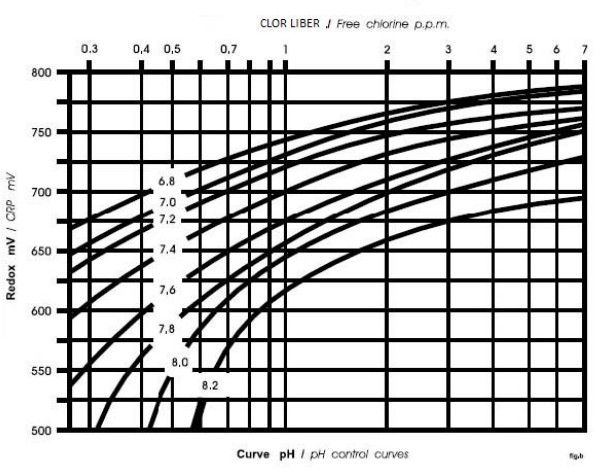

#### **GRAFIC REDOX - CLOR LIBER mg - PH**

### 10. "Parametri "

Din "Calibrare meniu" alegeti "Parametri". Acest meniu permite setarea unei întârzieri (maxim 60 de minute) înainte ca pompele să înceapă să se alimenteze. În plus, utilizați acest meniu pentru a seta prioritatea de pornire a pompei pH și pentru a schimba codul de acces implicit.

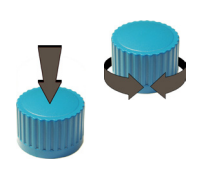

**Set Parameters** Feeding Delay : 00 min No Priority fode: w Poode: 0000 Fxit en Model

#### Întârziere de Llivrare .

Mutați pe ..Întârziere de alimentare", apoi apăsați rotița. Alegeți o valoare între 0 (dezactivat) și 60 de minute (timpul maxim de întârziere). Această caracteristică poate fi utilizată pentru a acorda o întârziere la pornire a pompelor. Întârzierea apare atunci când instrumentul este alimentat sau după o recuperare a contactului "NO FLOW".

#### Mod.

Mutați pe "Mod" apoi apăsați rotita. Dacă ambele pompe trebuie să funcționeze, se poate seta o prioritate de pornire pentru a permite pompei pH să înceapă să se alimenteze înainte de pompa ORP. Alegeți "Prioritate pH" pentru a activa această funcție. Pompa ORP va începe să dozeze atunci când pompa pH se oprește. Pcode nou.

Vezi pagina 10.

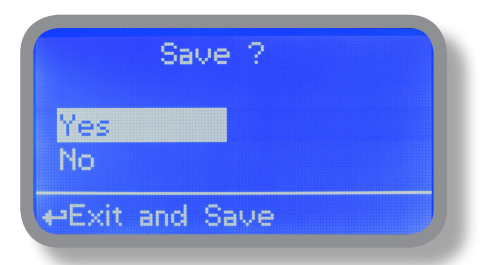

Pentru a încheia procedura, mutati cursorul pe "OK" și apăsati rotita pentru a trece la ecranul de solicitare "Salvare". Mutati roata pe "DA" pentru a salva sau "NU" pentru a renunta la modificări.

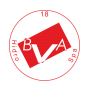

#### 11. "Activități cu pompe"

Din "Calibrare meniu" alegeți "Activități pompe". Acest meniu permite să acționați manual una sau ambele pompe pentru o perioadă de timp reglabilă.

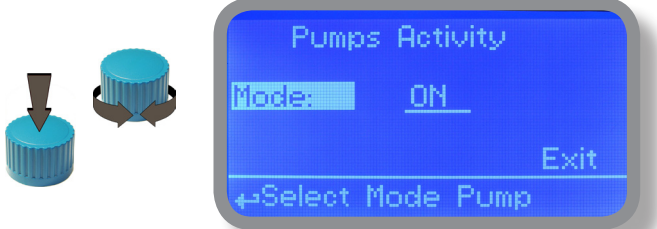

Mutați pe "Mod" apoi apăsați rotița. Alegeți "Man. Pump1 "pentru acționarea manuală a pompelor pH sau" Man. Pump2 "pentru pompă ORP.

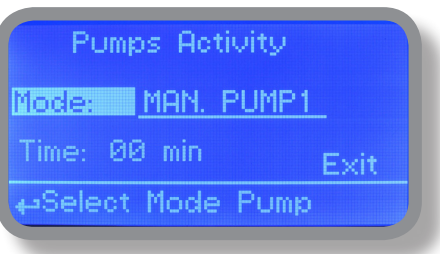

Apăsați rotita pentru a muta cursorul pe câmpul "TIME". Odată ajuns aici, alegeți un timp de lucru între 0 (dezactivat) sau 199 de minute. Mutați pe "EXIT", apoi apăsați rotita.

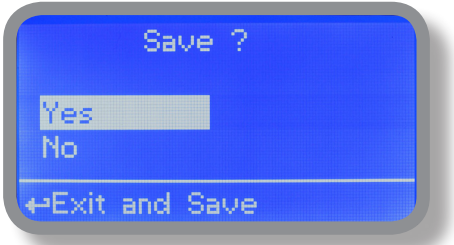

Alegeti "DA" pentru a salva modificările. Ieșiti din meniul principal. Afișajul principal va afișa o numărătoare inversă care include pompa selectată (stânga pentru pompa pH, dreapta pentru pompa ORP). Pentru a opri această numărătoare inversă reveniți la meniul "Activități de pompare" și alegeți "PORNIT" ca mod de lucru sau așteptați până când se termină numărătoarea inversă. Această funcție poate fi utilizată în scopuri de amorsare.

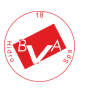

#### 11. "Resetare instrument"

Pentru a readuce instrumentul la valorile implicite (inclusiv parola) o dată în meniul "Instrument Reset", apăsați rotita, apoi schimbați valoarea la "PORNIT", apăsați rotița din nou, treceți pe "OK", apoi apăsați rotița. Afișajul instrumentului va afișa "CHECKSUM ERROR". Apăsați whell pentru a reveni la "Meniul principal". Mutați pe "EXIT", apoi apăsați rotița. Instrumentul este acum readus la valorile implicite din fabrică. Vă rugăm să repetați toate procedurile de calibrare și parametrii de programare.

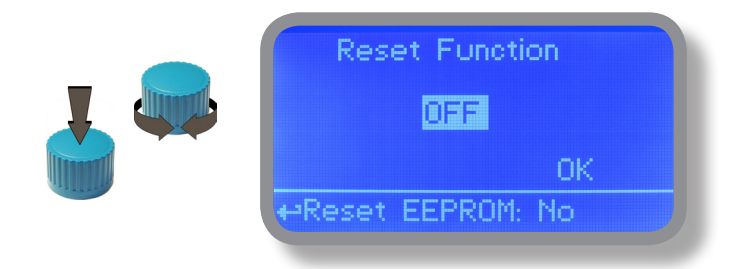

#### 12. "Setări pulsatii max"

Pompele pH și ORP pot fi setate să funcționeze într-un număr maxim de pulsatii. Pulsatiile sunt cantitatea totală de injecții pe minut efectuate de o pompă. Folosind roata alegeți o valoare pentru una sau ambele pompe, apoi treceți pe .EXIT".

Pentru a încheia procedura, mutati cursorul pe "OK" și apăsați rotita pentru a trece la ecranul de solicitare "Salvare". Mutati roata pe "DA" pentru a salva sau "NU" pentru a renunta la modificări.

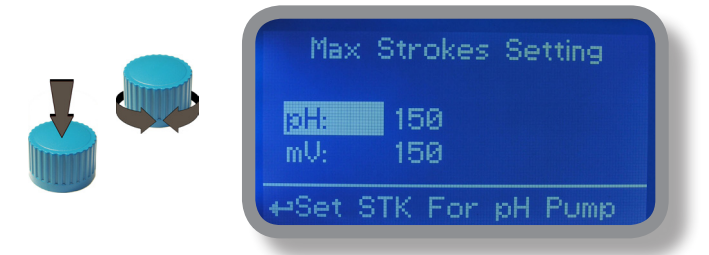

**Notă: Capacitatea de dozare a pompelor se bazează pe 180 de curse pe minut** 

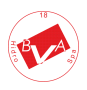

#### 13. "Alarma de dozare"

Utilizați acest meniu pentru a atribui un timp maxim pompelor pentru atingerea valorii de referință. Dacă timpul setat se termină și pompele încă dozează, în acest meniu este posibilă oprirea acestora sau doar afișarea unui mesaj de alarmă. Funcția poate fi dezactivată selectând "OFF" în loc de un număr (minute). Alarma de dozare poate fi setată pentru ambele sau pentru o singură pompă.

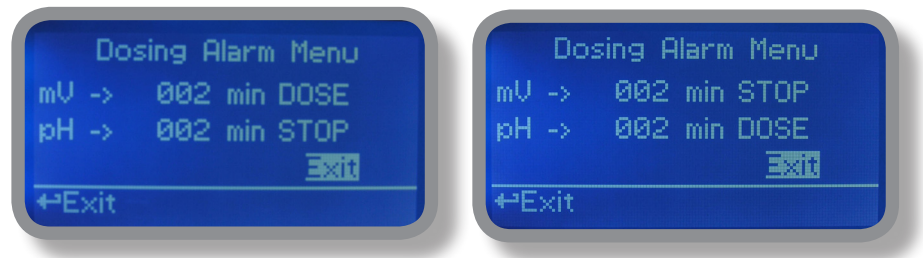

De exemplu. Pentru a seta pompa ORP să se oprească după ce timpul se termină și punctul de referință nu este încă atins, apăsați rotița, alegeți timpul maxim, apăsați deplasarea rotii pe câmpul următor și alegeți "STOP". Timpul poate fi setat între 0 și 100 de minute. Când sunteți mulțumit de setări, deplasați-vă la ieșire și apăsați roata.

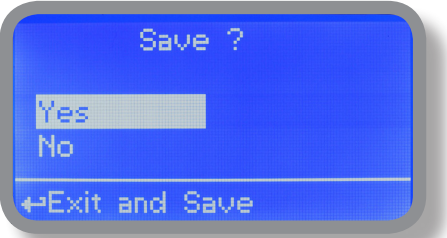

Pentru a încheia procedura, mutați cursorul pe "OK" și apăsați rotita pentru a trece la ecranul de solicitare "Salvare". Mutați roata pe "DA" pentru a salva sau "NU" pentru a renunta la modificări.

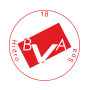

#### 14. "International"

Utilizați acest meniu pentru a seta parametrii internaționali ca UNIT FORMAT (Europa IS sau SUA), Ora locală și Data.

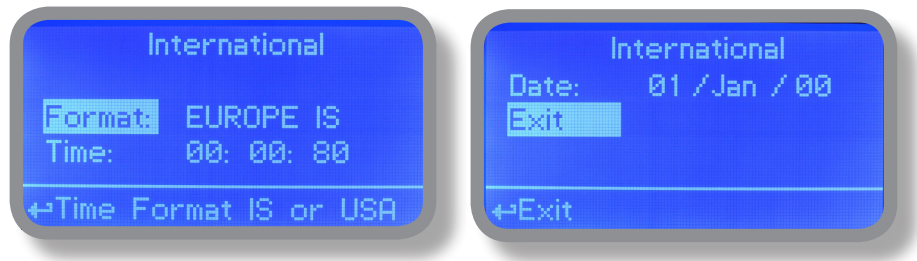

Format.

Utilizați această opțiune pentru a utiliza formatul unităților europene sau americane. A se vedea tabelul pentru

diferente.

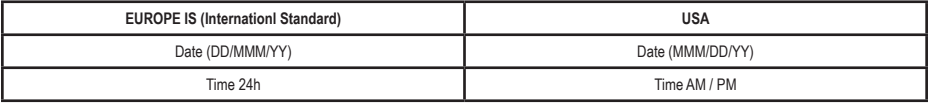

#### Timp.

Utilizați această opțiune pentru a seta ora locală.

#### Data.

Utilizați această opțiune pentru a seta data. Mutați pe ieșire pentru a termina modificările.

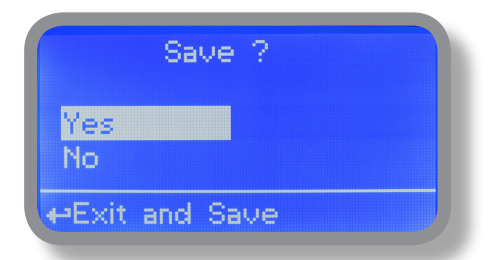

Pentru a încheia procedura, mutați cursorul pe "OK" și apăsați rotița pentru a trece la ecranul de solicitare "Salvare". Mutați roata pe "DA" pentru a salva sau "NU" pentru a renunta la modificări.

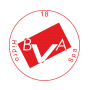

### 15. "Eșecul sondei"

Utilizați acest meniu pentru a aloca un timp maxim sondelor conectate pentru a rămâne blocate. O sondă blocată (rămâne la aceeași valoare de ceva timp) înseamnă că probabil sonda însăși este deteriorată. În acest meniu este posibilă oprirea pompelor sau doar afișarea unui mesaj de alarmă (defectarea sondei). Funcția poate fi dezactivată selectând "OFF" în loc de un număr (minute). Această funcție poate fi setată pentru ambele sau pentru o singură sondă.

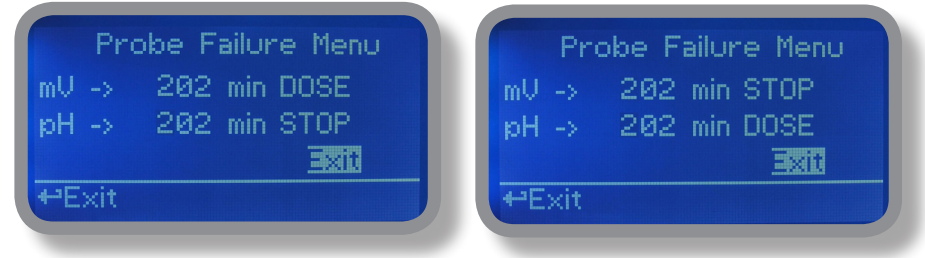

De exemplu. Pentru a seta pompa ORP să se oprească după ce timpul se termină și sonda nu schimbă valorile citite, apăsați rotita, alegeți timpul maxim, apăsați rotirea mișcării pe câmpul următor și alegeți "STOP" Timpul poate fi setat între 100 și 254 de minute. Când sunteți mulțumit de setări, deplasați-vă la ieșire și apăsați roata.

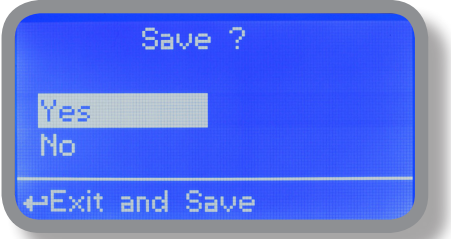

Pentru a încheia procedura, mutați cursorul pe "OK" și apăsați rotița pentru a trece la ecranul de solicitare "Salvare". Mutați roata pe "DA" pentru a salva sau "NU" pentru a renunta la modificări.

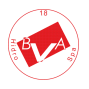

#### 16. "Contact de flux"

Contactul de flux (găsiți conexiunea la pagina 4) poate fi activat pentru a opri toate activitățile de dozare utilizând un contact DIRECT (contact normal deschis deschis) sau contact invers (contact normal închis N.C.). Mutați rotița pentru activarea și schimbarea logicii de contact (DIRECT sau INVERSARE). Mai mult, "Flow contact" poate începe după un timp specificat când starea contactului se schimbă. Pentru ao seta, mutați roata pe "Timp: 00 min", faceți clic pe ea și rotiți-o pentru a alege timpul (de la 0 la 99 minute). Confirmați selecția făcând clic pe roată.

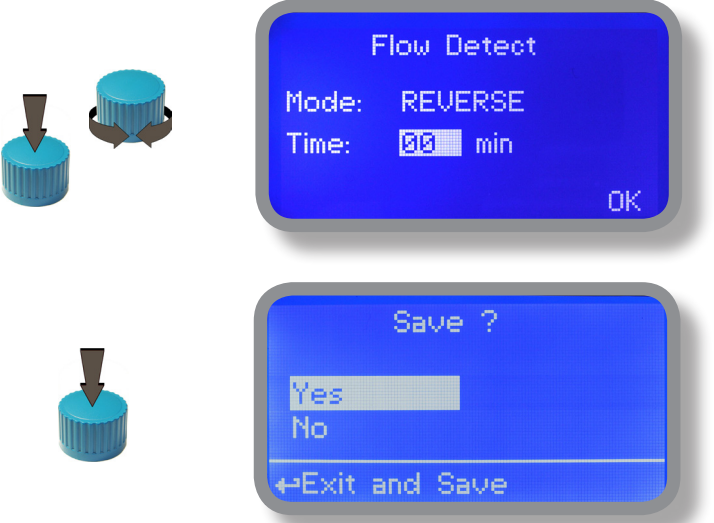

Pentru a încheia procedura, mutați cursorul pe .OK" și apăsați rotita pentru a trece la ecranul de solicitare .Salvare". Mutați roata pe "DA" pentru a salva sau "NU" pentru a renunta la modificări.

#### 17. "Service"

Acest meniu "numai vizualizare" arată sondele care citesc in timp real. Apăsați "ESC" pentru a ieși.

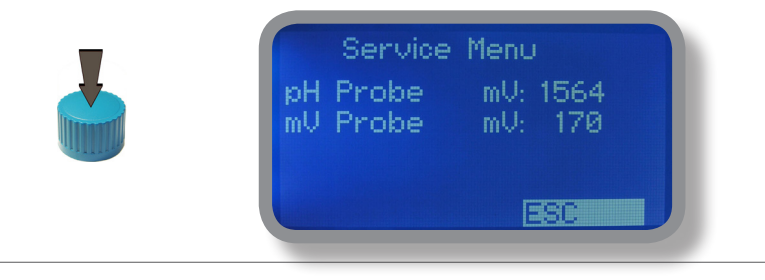

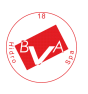

## 18. "Intrări digitale "- Mod de contact pentru intrări

Această funcție setează tipul de contact pentru fiecare intrare digitală. Tipul de contact poate fi setat ca N.O. (contact normal deschis) sau N.C. (contact normal închis). Folosind roata mișcată pe intrarea necesară, apăsați roata, apoi rotiți roata pentru a alege între N.O. sau N.C

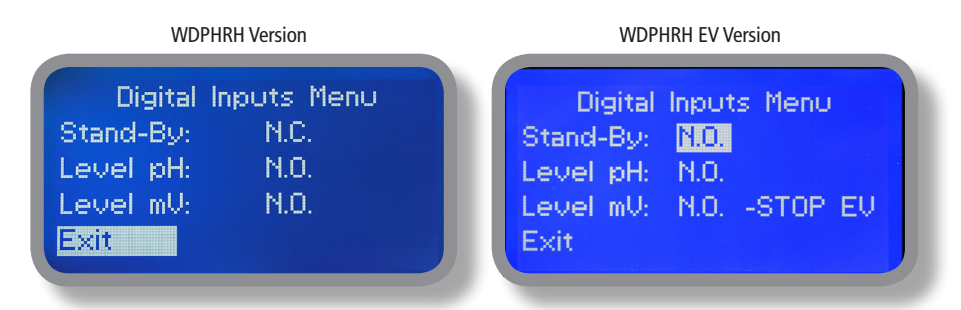

WDPHRH EV: doar pentru intrarea de nivel mV este posibil să lăsați ieșirea EV activată (DOSE) sau oprită (STOP) atunci când apare o alarmă de nivel ORP.

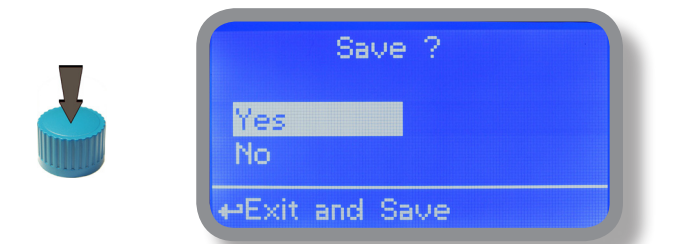

Pentru a încheia procedura, mutați cursorul pe "OK" și apăsați rotița pentru a trece la ecranul de solicitare "Salvare". Mutați roata pe "DA" pentru a salva sau "NU" pentru a renunta la modificări.

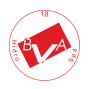

## 19. "LOG SET UP "- Configurarea jurnalului de activitate

Această funcție înregistrează activitatea instrumentului (data, ora, temperatura, uS, I / O totalizator, alarme, ieșiri). Începe pentru perioada de frecvență selectată (fiecare) la ora solicitată (ora).

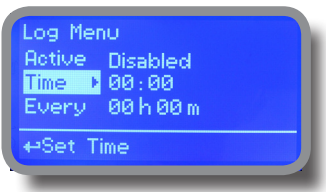

Setati ACTIV la "activat" pentru a activa înregistrarea jurnalului.

TIME: ora de începere a înregistrării (formatul orei 23h și 59min)

FIECARE: frecvența de înregistrare (formatul orei 23h și 59min)

Notă: controlul jurnalului avansat (grafic, tipărire, tabele de comparație, filtrare de evenimente etc.) este disponibil prin "Software de comunicații ERMES" pentru computer.

Consultați manualul "Software de comunicații ERMES" pentru configurarea corectă a software-ului computerului.

20. "LOG VIEW" - Vizualizator jurnal activităti

Pentru a vedea intrările jurnalului de alarmă așa cum sunt setate în meniul jurnal alegeți "vizualizare jurnal" din meniul principal.

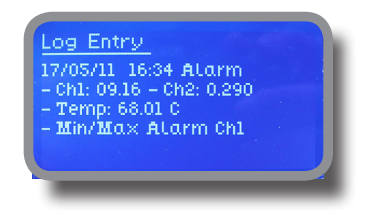

**SETAȚI DATA ȘI ORA ÎNAINTE DE A ACTIVA Jurnalul. Dacă nu este alimentat timp de 30 de zile, instrumentul va pierde data / ora**

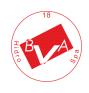

## 21. "RS485" - Configurarea portului de comunicare

Înainte de a instala instrumentul într-un sistem local RS485, trebuie să fie setate un NUMĂR ID unic (de la 1 la 30) și NUME ID (numele stației). Rotiți roata și editați câmpurile. Dacă numărul de identificare a fost deja atribuit, va apărea un mesaj de eroare după verificarea ID-ului (mutați cursorul pe VERIFICARE și apăsați rotița). În acest caz, încercați să utilizați un alt număr.

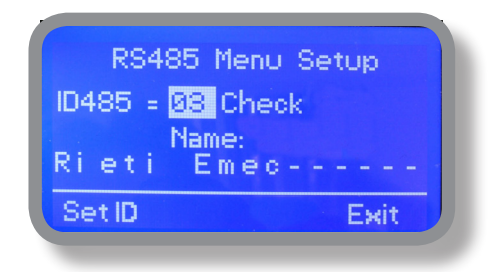

#### 22. "Meniu SMS"

Instrumentul poate trimite de la distanță mesaje de alarmă SMS folosind propriul modem (vândut opțional). Poate fi configurat după cum urmează:

#### SMS1 / SMS2 / SMS3.

Folosind roata, introduceți un telefon mobil care va primi mesaje SMS de alertă dacă se întâmplă ceva greșit. Numărul SMS trebuie setat utilizând formatul numărului local. De exemplu: 3391349134 va trimite un mesaj SMS pe telefonul mobil. Nivelul jurnalului (și alerta de frecventă SMS) pot fi setate folosind optiunile din "ACTIVE MSG" din "meniul GSM".

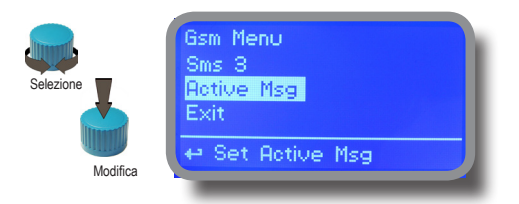

**- PENTRU A EVITA MESAJE NEDORATE UTILIZAȚI CONFIGURAREA JURNALULUI - - AVERTISMENT: ACEASTA FUNCȚIE NU ESTE GRATUITĂ. ÎN FUNCȚIE DE CONTRACTUL OPERATORULUI DUMNEAVOASTRĂ, POATE GENERA PLATA TRAFICULUI SMS!**

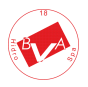

## 23. "TCP / IP "- configurare LAN

Instrumentul poate fi acționat de la distanță utilizând o conexiune ethernet standard (vândută opțional). Este necesară o adresă IP statică sau dinamică și un cablu Ethernet CAT5. În funcție de capacitatea rețelei, viteza conexiunii este de 10 / 100Mbps. Pentru a obține o adresă IP validă și o mască de subrețea, contactați administratorul de rețea. Introduceți parametrii și mutați cursorul pe "SAVE" pentru a stoca parametrii, apoi mutați pe "OK" și apăsați rotita pentru a salva și a activa configurația.

În funcție de configurația rețelei, alegeți să obțineți parametrii de rețea automat (DINAMIC) sau manual (STATIC).

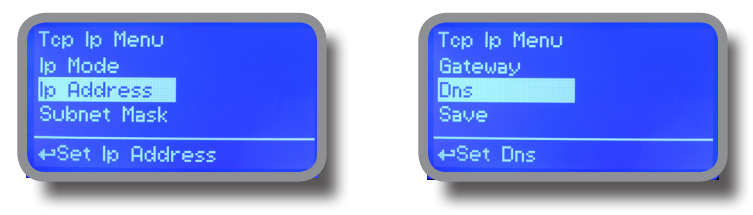

**Consultați manualul "Software de comunicații ERMES" pentru configurarea corectă a software-ului computerului.**

#### **Ce este o adresă IP statică / o adresă IP dinamică?**

O adresă IP statică este un număr (sub forma unui quad punctat) care este atribuit unui computer de către un furnizor de servicii Internet (ISP) pentru a fi adresa sa permanentă pe Internet. Calculatoarele folosesc adrese IP pentru a se localiza și a vorbi între ei pe Internet, la fel ca oamenii să folosească numerele de telefon pentru a se localiza și a vorbi între ei la telefon. Când doriți să accesați whatis.com, computerul dvs. solicită unui server de nume de domeniu (DNS) (credeți că operatorul de informații telefonice) pentru numărul quad punctat corect

(gândiți-vă la numărul de telefon) pentru whatis.com și computerul dvs. folosește răspunsul pe care îl primește pentru a vă conecta la serverul whatis.com.

Ar fi simplu dacă fiecare computer care se conectează la Internet ar putea avea propriul număr IP static, dar când Internetul a fost conceput pentru prima dată, arhitecții nu au prevăzut necesitatea unui număr nelimitat de adrese IP. În consecință, nu există suficiente numere IP pentru a circula. Pentru a rezolva această problemă, mulți furnizori de servicii de internet limitează numărul de adrese IP statice pe care le alocă și economisesc numărul rămas de adrese IP pe care le dețin atribuind temporar o adresă IP un computer DHCP (Dynamic Host Configuration Protocol) solicitant dintr-un grup de adrese IP. Adresa IP temporară se numește adresă IP dinamică.

Solicitarea computerelor DHCP primește o adresă IP dinamică (gândiți-vă la un număr de telefon temporar) pe durata sesiunii pe Internet sau pentru o altă perioadă de timp specificată. Odată ce utilizatorul se deconectează de la Internet, adresa IP dinamică a acestuia revine în grupul de adrese IP, astfel încât să poată fi atribuită altui utilizator. Chiar dacă utilizatorul se reconectează imediat, este probabil să nu li se atribuie aceeași adresă IP din pool. Pentru a menține analogia noastră telefonică, utilizarea unei adrese IP dinamice este similară cu utilizarea unui telefon cu plată. Cu excepția cazului în care există un motiv pentru a primi un apel, utilizatorului nu îi pasă de la ce număr apelează.

Cu toate acestea, există momente în care utilizatorii care se conectează la Internet utilizând un IP dinamic doresc să permită altor computere să le localizeze. Poate vor să folosească CU-SeeMe sau să folosească o aplicație VoIP pentru a efectua apeluri telefonice la distanță folosind conexiunea lor IP. În acest caz, ar avea nevoie de o adresă IP statică. Utilizatorul are două opțiuni; își pot contacta ISP-ul și pot solicita o adresă IP statică sau pot folosi un serviciu DNS dinamic. Oricare dintre alegeri va implica probabil o taxă lunară suplimentară.

Folosirea unui serviciu DNS dinamic funcționează ca și cum ar fi la dispoziția computerului un serviciu de mesaje telefonice de modă veche. Când un utilizator se înregistrează cu un serviciu DNS și se conectează la Internet cu o adresă IP dinamică, computerul utilizatorului contactează serviciul DNS și îi anunță ce adresă IP i-a fost atribuită din pool; serviciul funcționează cu serverul DNS pentru a redirecționa adresa corectă către computerul DHCP solicitant. (Gândiți-vă să apelați serviciul de mesaje și să spuneți "Bună. Pot fi contactat la 435.44.32.111 chiar acum. Vă rugăm să spuneți oricui încearcă să mă contacteze să sune la acel număr.) Utilizarea unui serviciu DNS dinamic pentru a aranja computerele să vă găsească chiar deși utilizați o adresă IP dinamică este cel mai bun lucru pentru a avea un IP static.

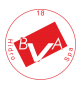

# 24. "GPRS "- Configurare mobilă

Instrumentul poate fi acționat de la distanță folosind un modem GPRS standard încorporat (vândut opțional). Pentru a activa acest serviciu, vă rugăm să vă asigurați că următorii pași sunt parcurși corect:

- - Asigurați-vă că locația antenei nu este protejată de obiecte metalice sau de surse apropiate de ..zgomot" electric.
- - Asigurați-vă că distanța de la antenă la unitatea "Instrument" este în lungimea cablului.
- - Nu direcționați cablul acolo unde ar putea fi ciupit în uși, ferestre etc.
- - Asigurati-vă că SIM-ul în modemul "Instrument" este corect introdus, activat și se află în raza operatorului.

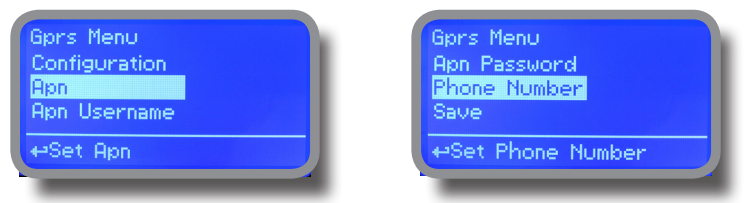

**Consultați manualul "Software de comunicații ERMES" pentru configurarea corectă a software-ului computerului.**

Instrumentul poate fi setat pentru configurare automată (opțiunea de configurare setată la "Automat") sau manual (optiunea de Configurare setată la "Manual") pe baza parametrilor de acces la datele SIM. Pentru optiunea de configurare manuală, introduceți APN (numele punctului de acces) și numărul de telefon SIM. Mutați roata pe "OK" pentru a salva și mutați pe "ESC" pentru a reveni la meniul principal.

#### **AVERTISMENT: ACEASTA FUNCȚIE NU POATE FI GRATUITĂ. ÎN FUNCȚIE DE CONTRACTUL OPERATORULUI DUMNEAVOASTRĂ, AR PUTEA GENERA PENTRU A PLATA TRAFIC DE DATE!**

#### 25. "E-mail "- Configurare e-mail pentru trimiterea alarmei / activității

Dacă este instalat modulul Ethernet sau modulul GPRS (vândut ca opțiune) instrumentul poate fi configurat pentru a trimite mesaje de alarmă prin e-mail până la doi destinatari. Faceți clic pe "Email 1" sau "Email 2" și introduceți adresa de e-mail.

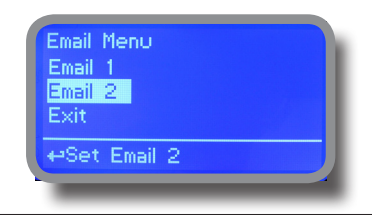

Numele punctului de acces (APN) identifică o rețea de date de pachete IP (PDN), cu care un utilizator de date mobile dorește să comunice. În plus față de identificarea unui PDN, un APN poate fi, de asemenea, utilizat pentru a defini tipul de serviciu (de exemplu, conexiune la serverul de aplicatie fără fir (WAP), serviciu de mesagerie multimedia (MMS)), care este furnizat de PDN. APN este utilizat în rețelele de acces la date 3GPP, de exemplu, serviciul general de pachete radio (GPRS), nucleul de pachete evoluat (EPC).

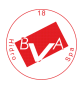

### 26. Technical information.

Alimentare: 230 VAC (190 ÷ 265 VAC) Domeniul pH: 0 ÷ 14; Domeniu ORP: 0 ÷ 999 mV Pulsatii pompe: 0 ÷ 180 Înălțimea de aspirație: 1,5 metri Temperatura mediului: -10  $\div$  45 ° C (14  $\div$  113 ° F) Temperatura chimică: 0 ÷ 50 ° C (32 ÷ 122 ° F) Clasa de instalare: II Nivel de poluare: 2 Zgomot audibil : 74dbA Temperatura de ambalare și transport: -10  $\div$  50 ° C (14  $\div$  122 ° F) Grad de protecție: IP 65 (model de pompă peristaltică IP54)

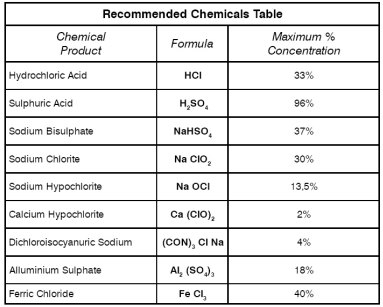

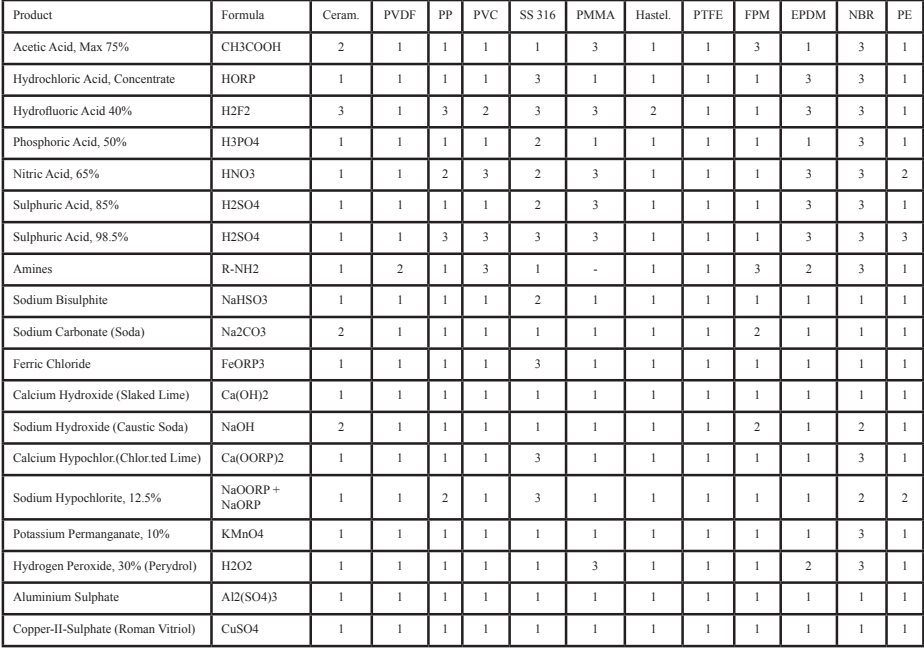

Grad de rezistență: (1: rezistent); (2: destul de rezistent); (3: nerezistent)

Capete pompe, supape, racorduri, tuburi de fluorură de polivinilen (PVDF) Capete pompe din polipropilenă (PP), supape, armături, flotor de nivel Capete pompe din PVC Oțel inoxidabil (SS 316) Capete pompe, supape Capete pompe polimetil metacrilat (acrilic) PMMA Arcul supapei de injecție Hastelloy C-276 Diafragmă din politetrafluoretilenă (PTFE) Etanșări cu fluorocarbon (Viton® B) Etanșări cu etilen propilenă (EPDM) Etanșări cu nitril (NBR) Tuburi din polietilenă (PE)

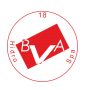

### 27. Dimensiuni

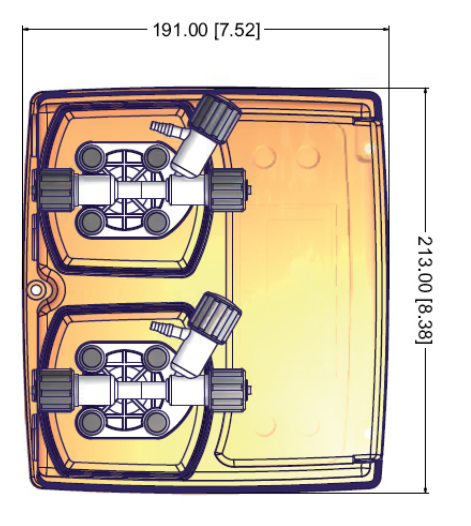

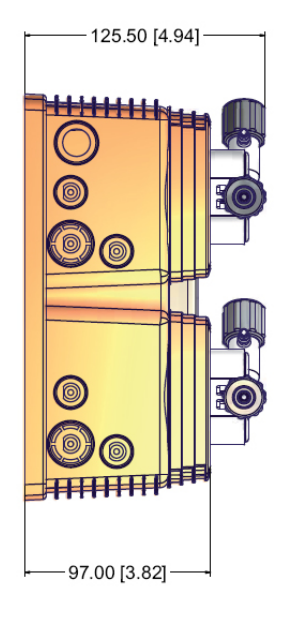

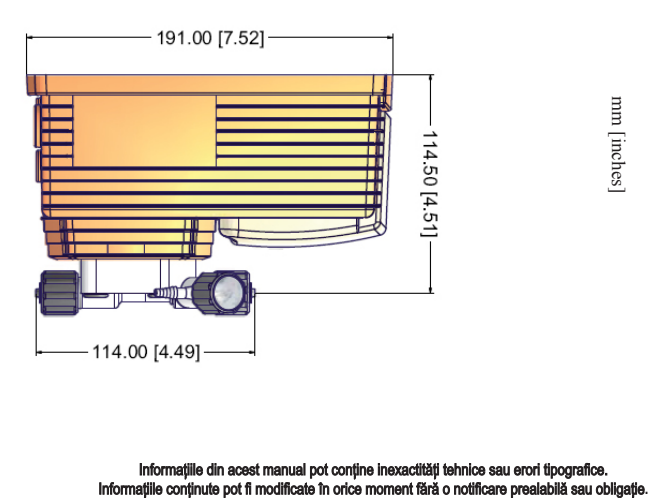

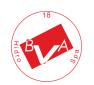

### 28. Conexiuni la bord

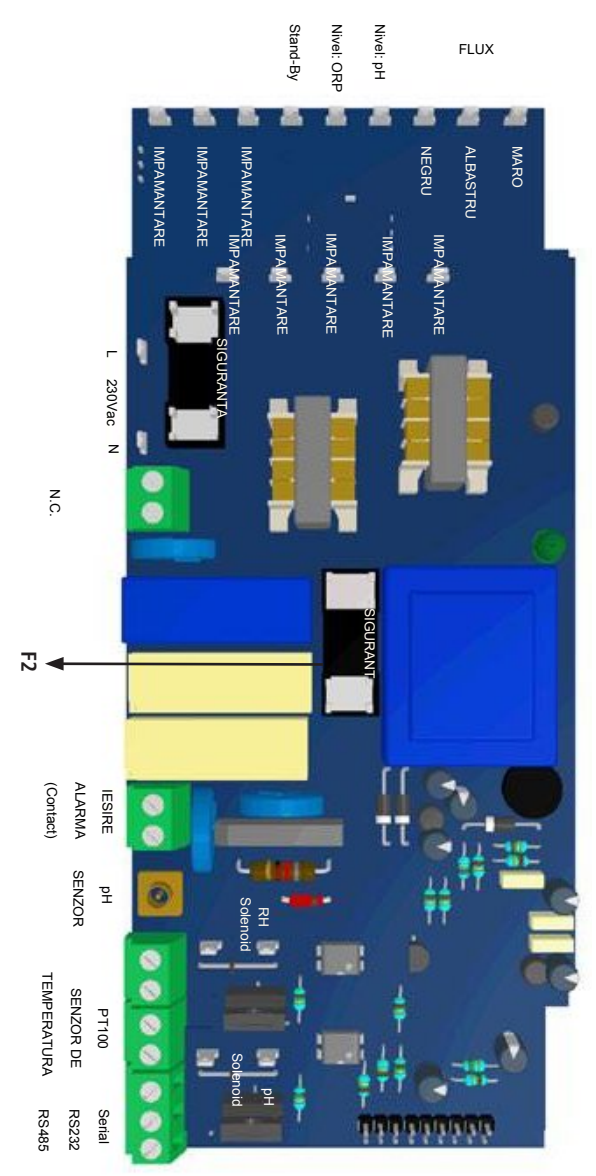

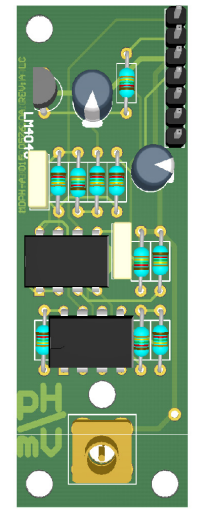

Modul de conectare a sondei pH / ORP

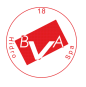

Informațiile din acest manual pot conține inexactități tehnice sau erori tipografice. Informațiile conținute pot fi modificate în orice moment fără o notificare prealabilă sau obligație**.**

# 29. Index

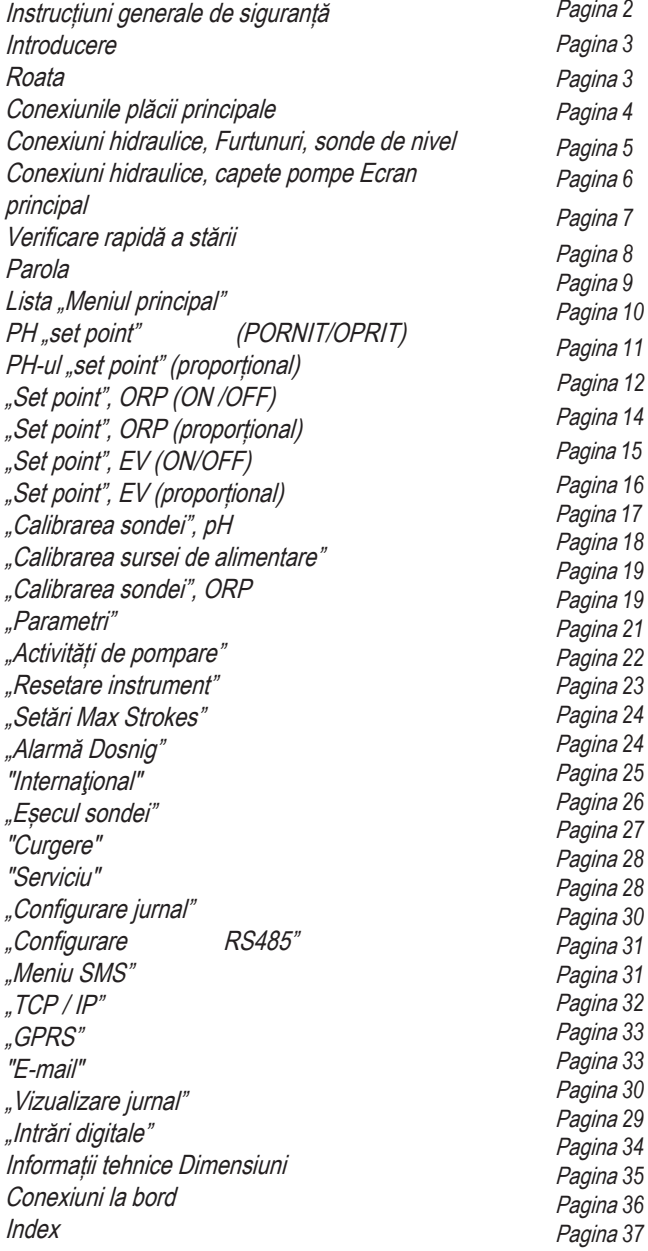

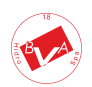

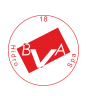

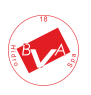

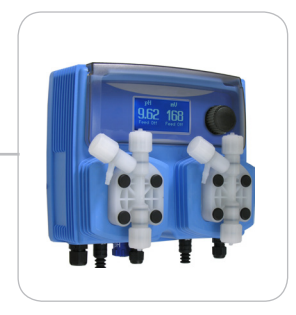

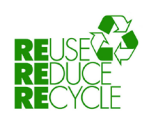

La demontarea acestui instrument, vă rugăm să separați tipurile de materiale și să le trimiteți în conformitate cu cerințele<br>Iocale de eliminare a recyORPing-ului. Apreciem eforturile dvs. pentru a vă sprijini programul lo

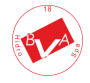

Lucrând împreună vom forma o uniune activă pentru a ne asigura că resursele neprețuite ale lumii sunt conservate.